## **Ustawianie wartości liczbowej przy pomocy klawiszy na ekranie.**

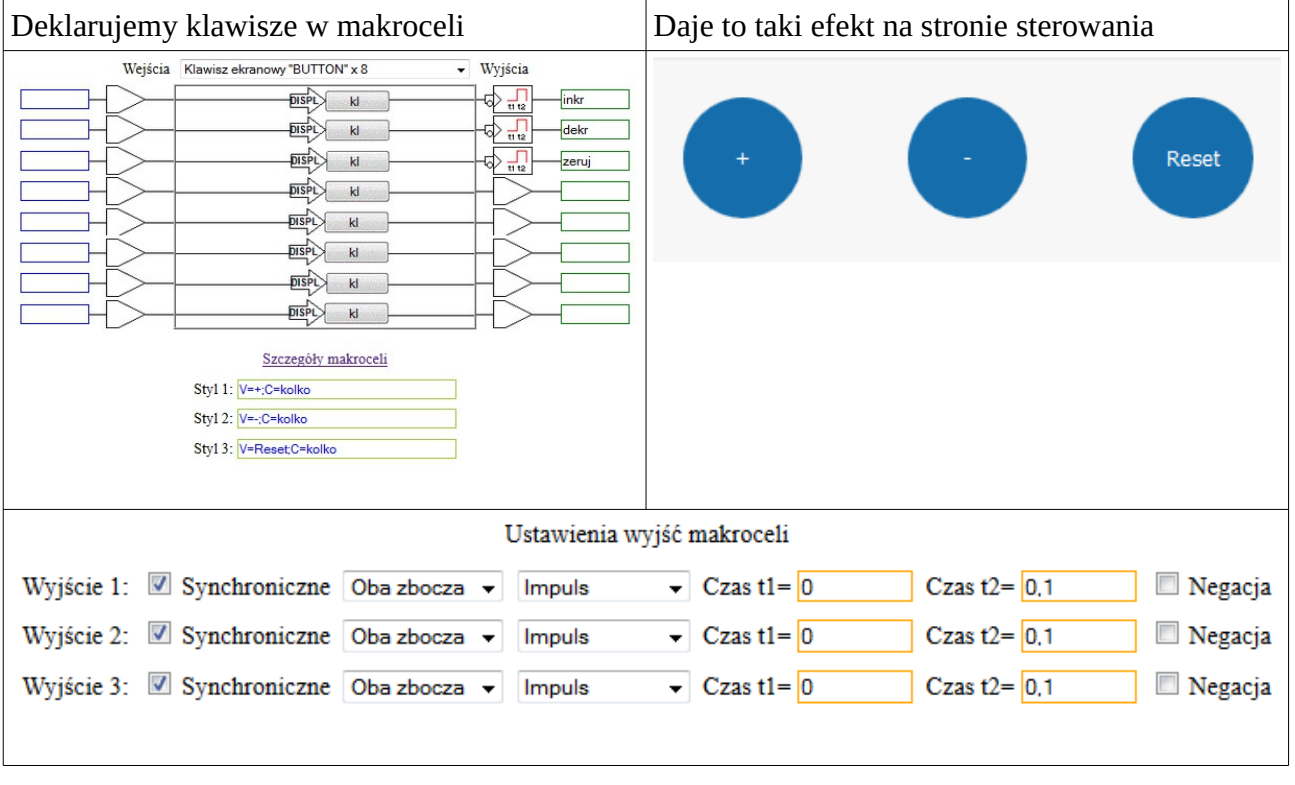

Potrzebujemy wpisać wartość którą później wykorzystamy do sterowania czasem, ilością itd.

W drugiej makroceli wybieramy licznik. Będzie on zliczał impulsy z klawiszy "plus" i "minus".

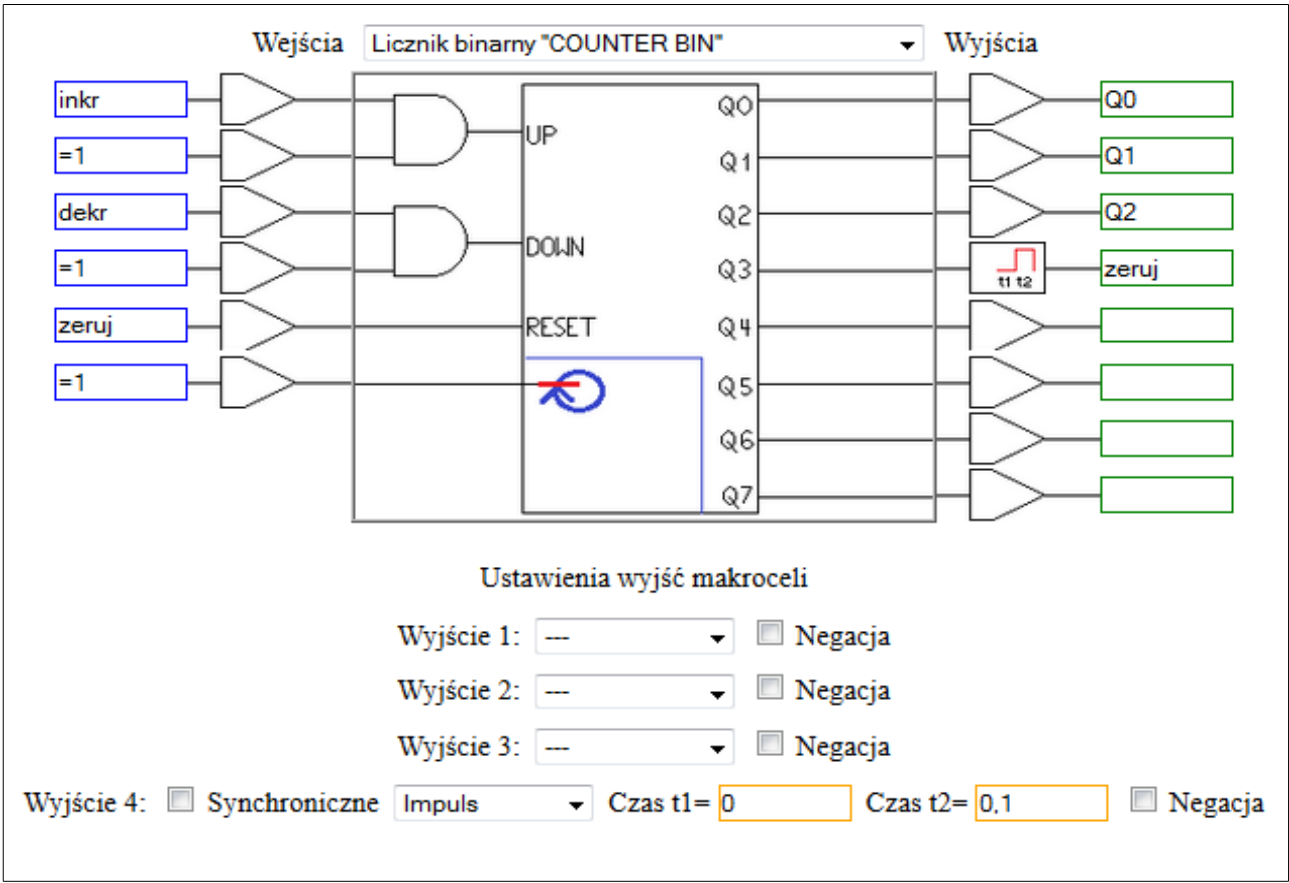

Przykład powyższy pokazuje również sposób ograniczenia wartości zliczania w górę. Największym możliwym stanem tego licznika będzie  $2^3=8$ , po tym stanie pojawi się "1" na wyjściu Q3 licznika która wyzeruje licznik.

Wartość licznika możemy wykorzystać na dwa sposoby:

- bezpośrednio wyjścia Q0 do Q3,

- zmienną na której operuje licznik.

Ten drugi sposób wykorzystamy zresztą do wskazania stanu licznika na stronie sterowania.

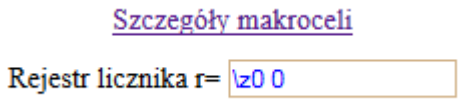

Powyżej widać szczegóły licznika, w którym zadeklarowano pracę licznika na zmiennej "z0".

Wystarczy teraz w następnej makroceli zadeklarować wyświetlanie wartości zmiennej na ekranie:

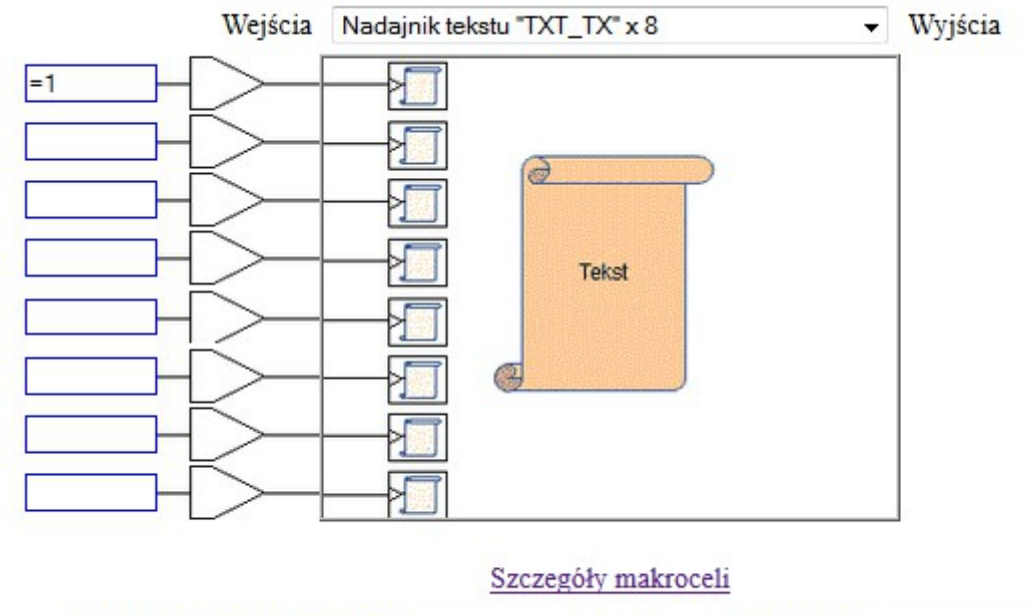

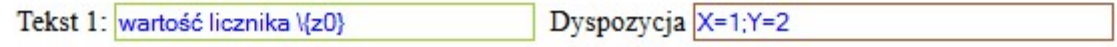

I gotowe.